# **FIBA 3x3 Score System 操作マニュアル**

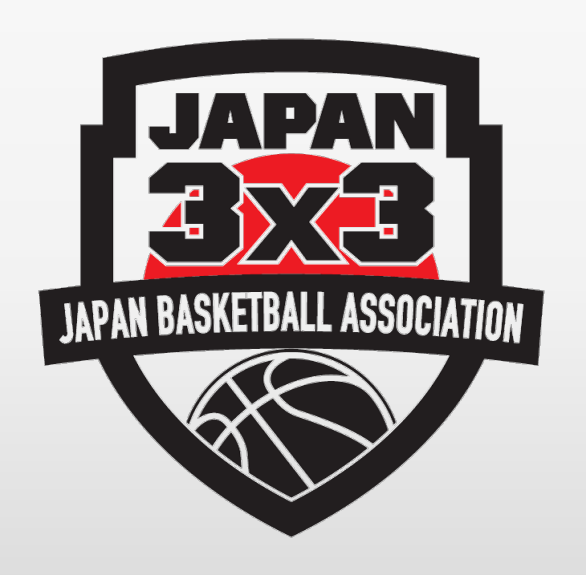

## **2022年5月 公益財団法人日本バスケットボール協会 TO委員会**

#### 【試合前】 スコアボードの表示

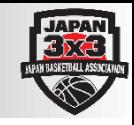

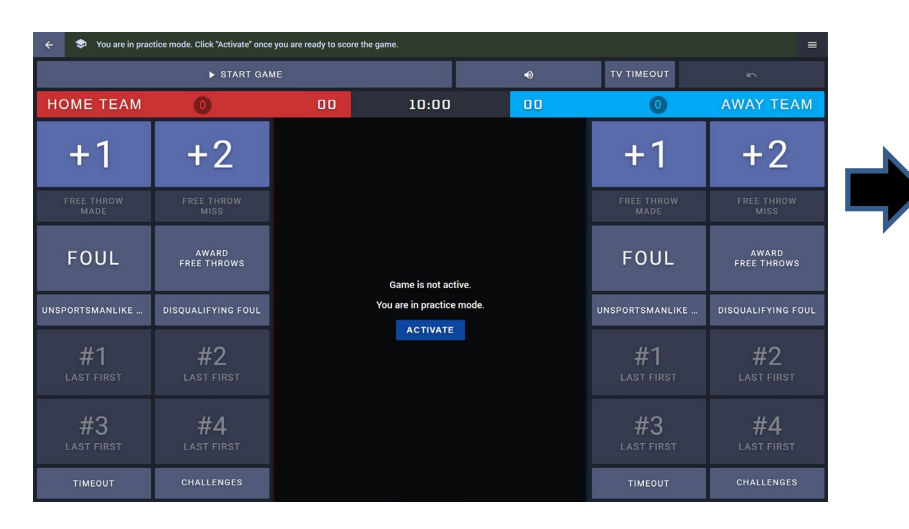

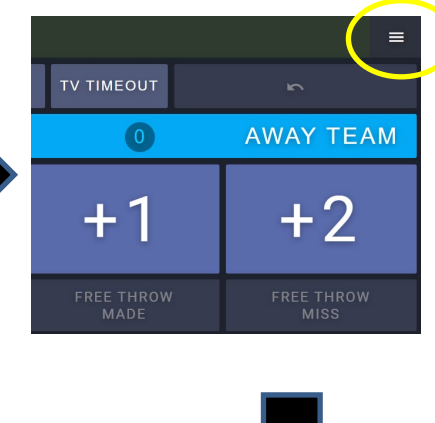

右上の「≡」をクリック

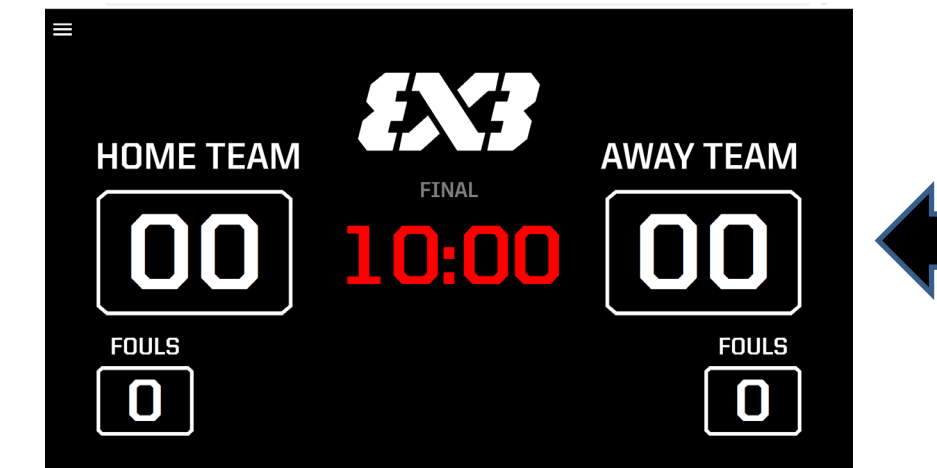

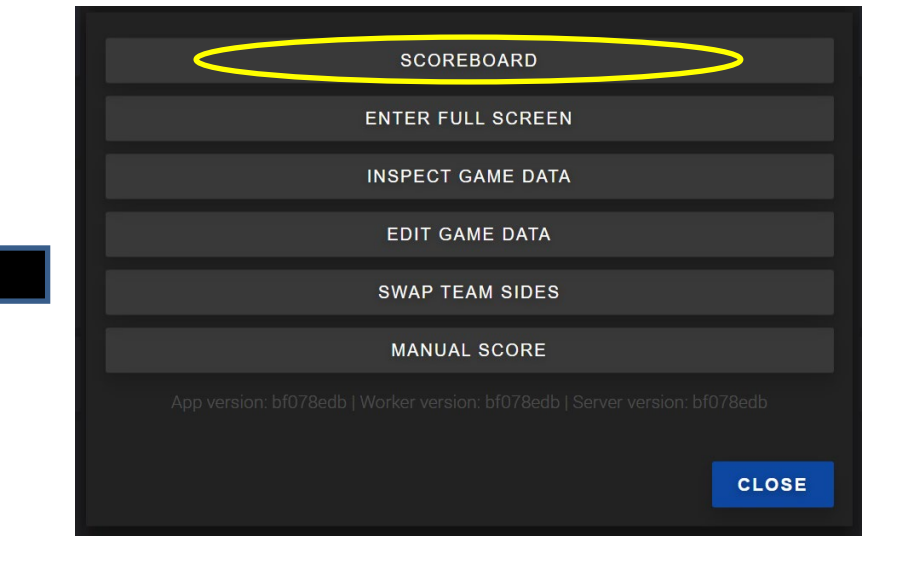

スコアボードが表示される | ファインのコントンのPSCOREBOARD」をクリック

## 【試合前】 色の変更/背番号の修正

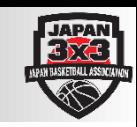

チーム名を クリック

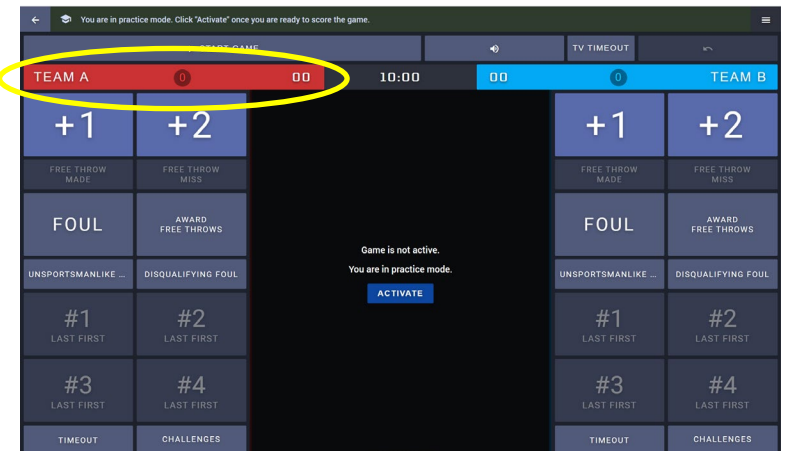

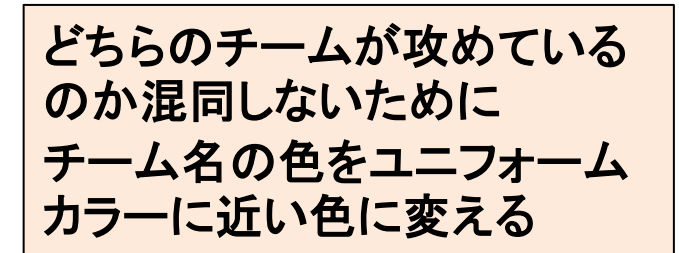

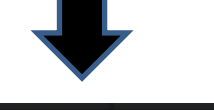

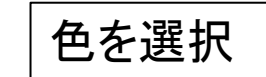

背番号に間違い があるときは 「Override jersey number」に正しい 背番号を入力

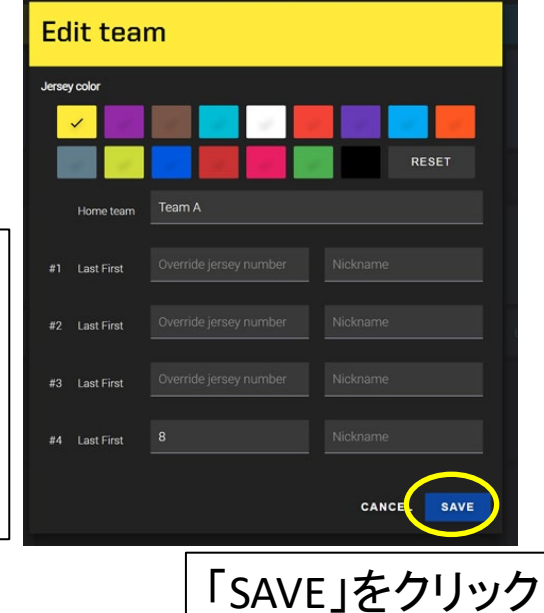

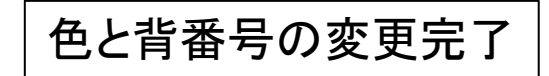

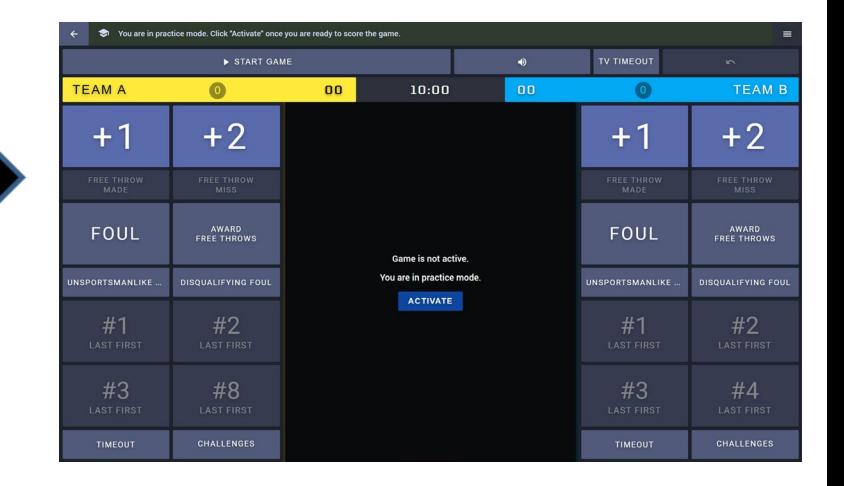

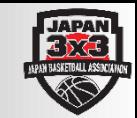

#### チーム名の左右表示はスコアシートのA対Bと同じ表示になるようにする

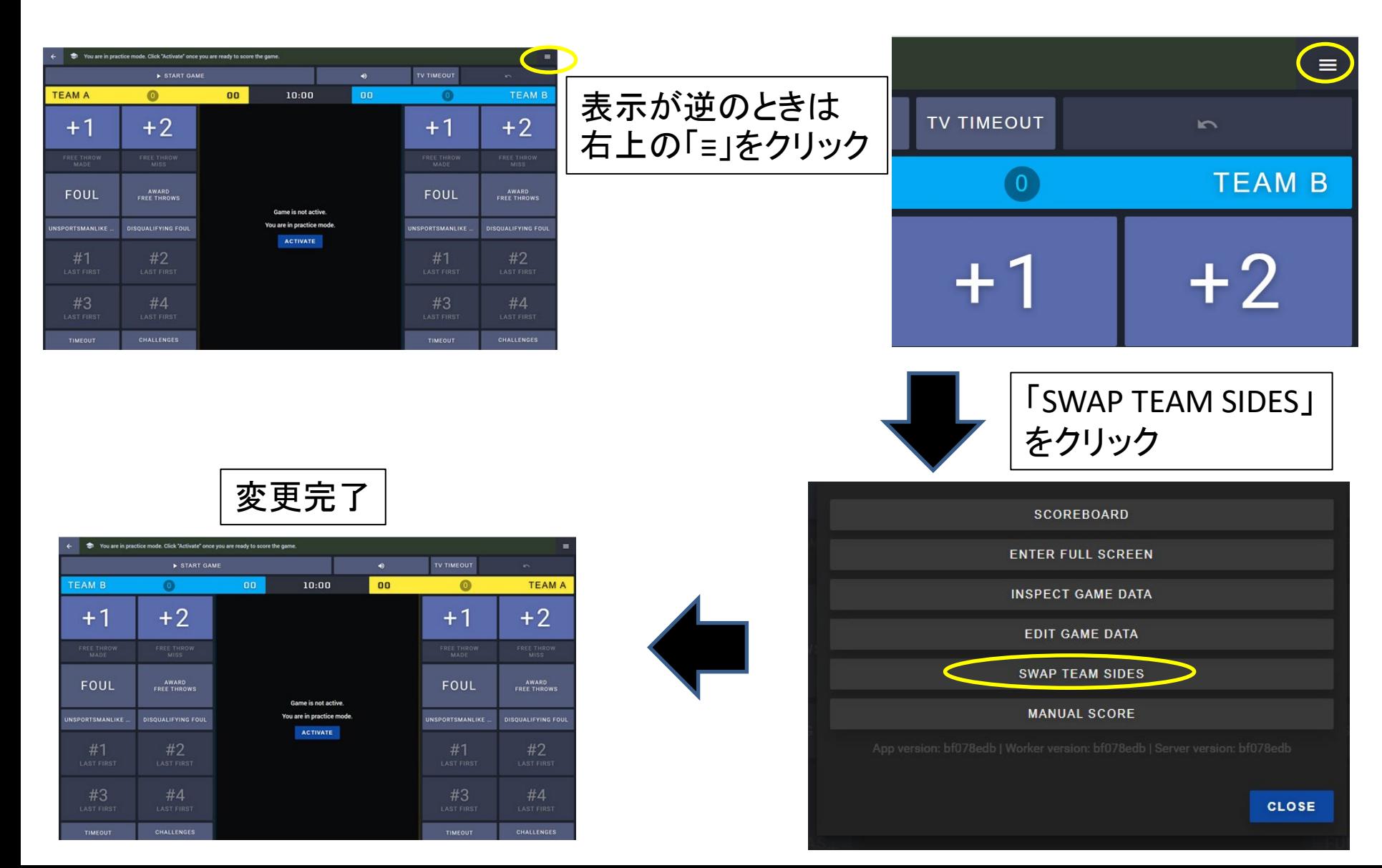

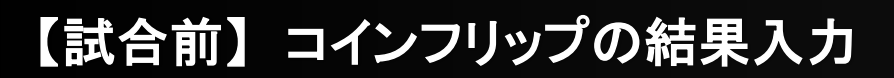

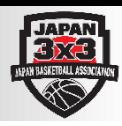

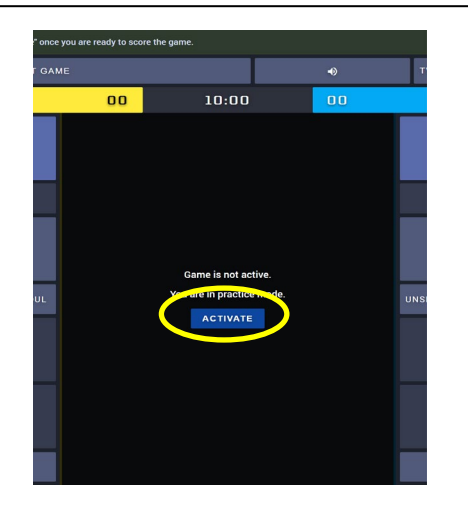

#### 「ACTIVATE」をクリック 「ACTIVATE THE GAME」をクリック

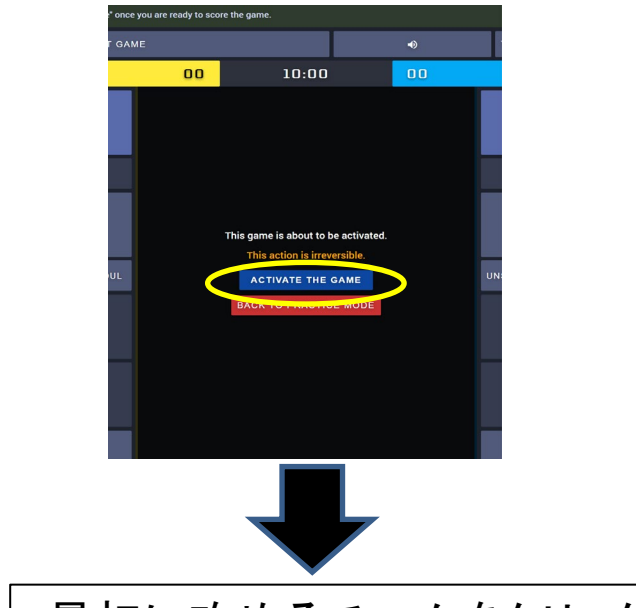

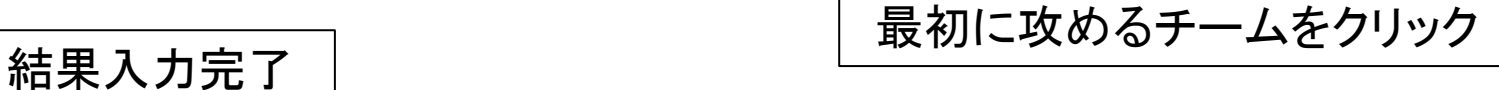

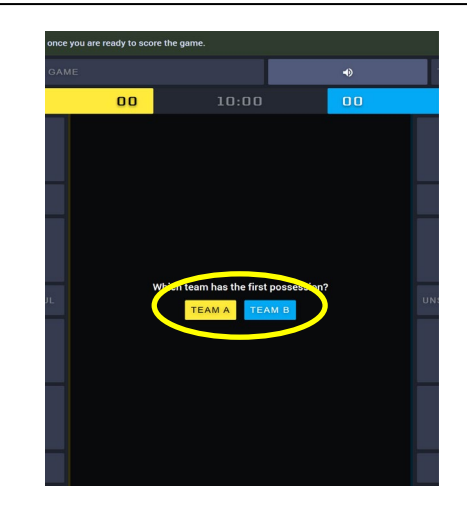

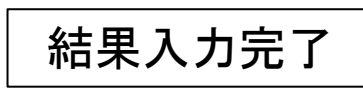

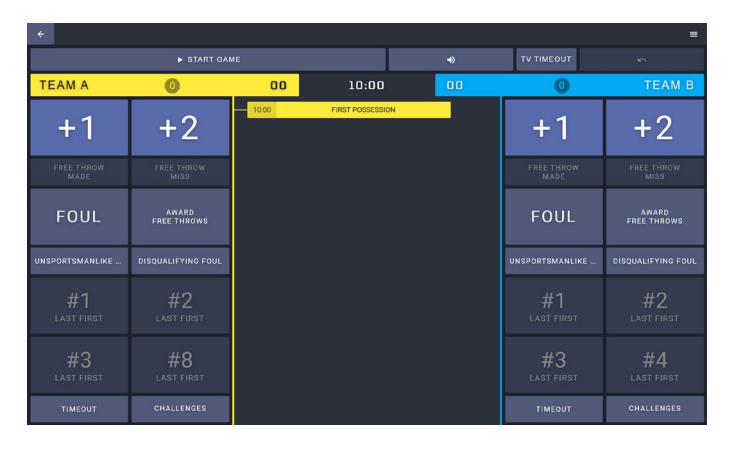

## 【試合前】 コインフリップの結果入力の修正

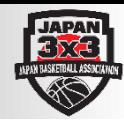

#### 「FIRST POSSESSION」をクリック

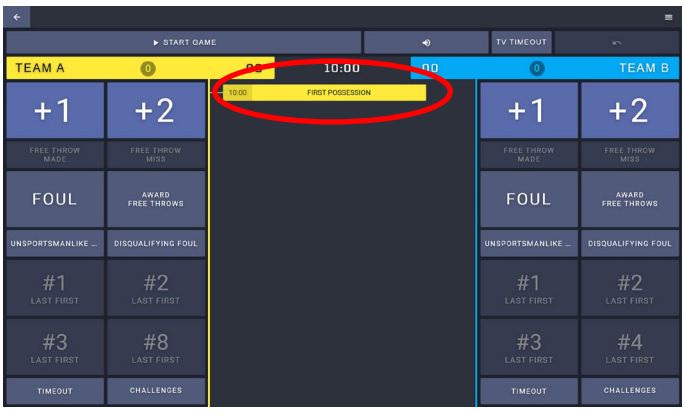

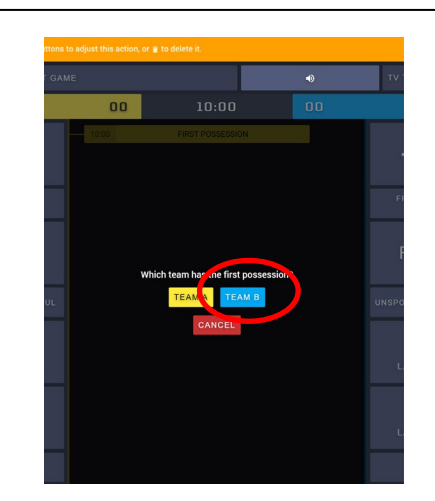

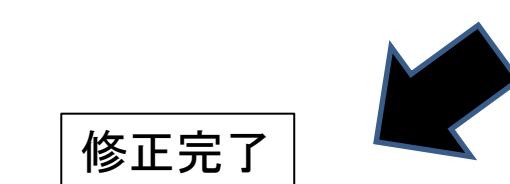

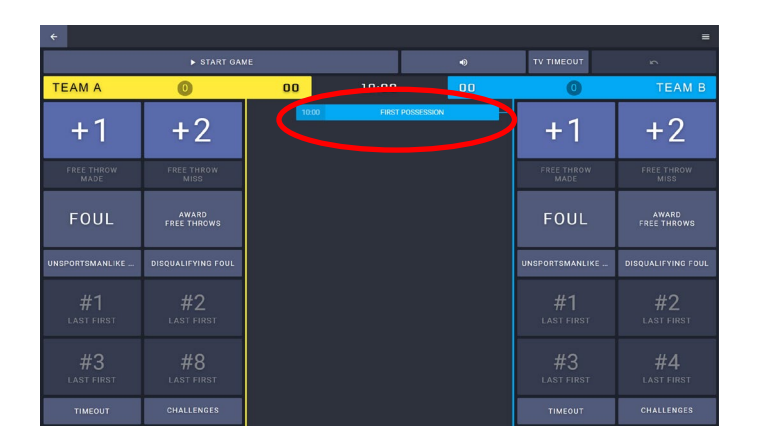

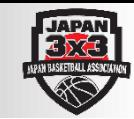

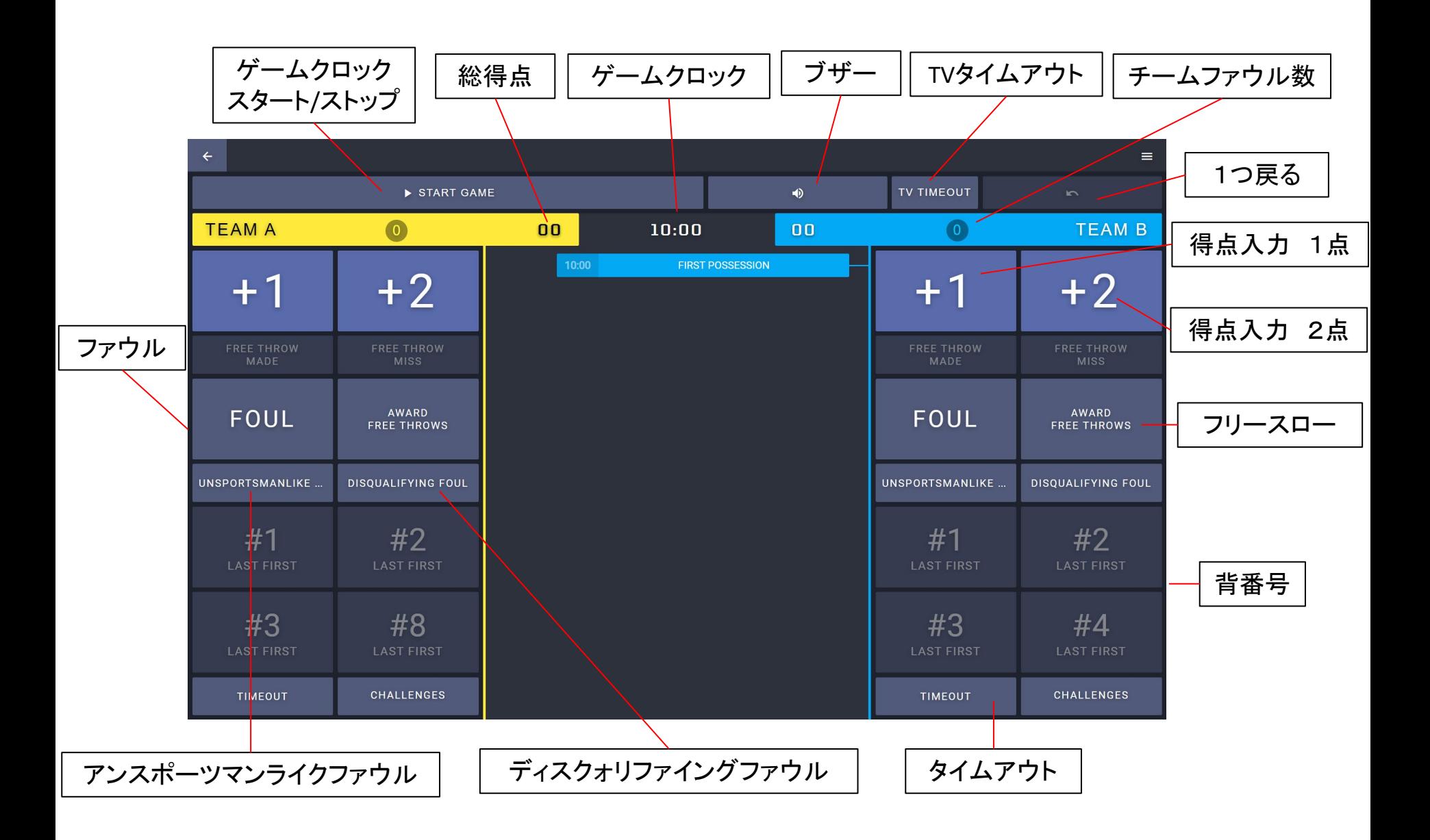

【試合中】 ゲームクロック/ブザー/タイムアウト

![](_page_7_Picture_1.jpeg)

#### ゲームクロック

・スタート/ストップは画面上のボタンではなく、パソコンのスペースキーを使用する ・ゲームクロックの修正は「ゲームクロック」をクリックし、+-でゲームクロックを合わせ、 「ADJUST CLOCK」をクリックする

![](_page_7_Picture_4.jpeg)

ブザー

・マウスを長押しクリックする(押している間ブザーが鳴る)

タイムアウト/TVタイムアウト

・タイムアウトが認められたチームの「TIMEOUT」をクリックする ・TVタイムアウトが認められたら「TV TIMEOUT」をクリックする ・ブザーは自動で鳴らないので10秒前と終了時に「ブザー」をクリックする

![](_page_7_Picture_9.jpeg)

## 【試合中】 得点

![](_page_8_Picture_1.jpeg)

![](_page_8_Figure_2.jpeg)

・マウスポインタ-を攻めているチームの得点入力ボタンの近くに常に移動する ・ショットを打った瞬間に審判のシグナルをみて、スコアラーとともに「黄色8番1点」 と声に出して確認をする ・すぐに次の得点が入ってしまい、背番号の入力が間に合わないときは、後で入力 することができるので、次の得点入力を優先する。

## 【試合中】 得点の修正方法①

![](_page_9_Picture_1.jpeg)

![](_page_9_Figure_2.jpeg)

![](_page_9_Figure_3.jpeg)

![](_page_9_Figure_4.jpeg)

## 【試合中】 得点の修正方法②

![](_page_10_Picture_1.jpeg)

![](_page_10_Figure_2.jpeg)

![](_page_10_Picture_86.jpeg)

# 正しい情報を入力する ※ここではTEAM Aの得点ではなく、 MB3番の1点に修正

![](_page_10_Figure_5.jpeg)

## 【試合中】 チームファウル

![](_page_11_Picture_1.jpeg)

#### ※修正方法は得点修正と同じ

![](_page_11_Figure_3.jpeg)

ファウルが宣せられたときは、チームの色、ファウルの回数をスコアラーとスコアボード オペレーターで声に出してスコアシートとスコアボードの照合を行う

## 【試合中】 アンスポーツマンライクファウル/ディスクォリファイングファウル

![](_page_12_Picture_1.jpeg)

#### ※修正方法は得点修正と同じ

![](_page_12_Figure_3.jpeg)

**TEAM A**  $01$  $10:00$  $0:00$  #8 **UNSPORTSMANLIKE FOUL**  $+2$  $+1$  $10:00$  $1 - 0$  $+1$ #8 10:00 **FIRST POSSESSION** チームファウルが2つ加算される

## 【試合中】 フリースロー

![](_page_13_Picture_1.jpeg)

![](_page_13_Figure_2.jpeg)

#### **How many Free Throws awarded?**  $\overline{2}$ **CANCEL** フリースローの試投数を選択  $\equiv$ **TV TIMEOUT**  $\blacklozenge$ n **TEAM B**  $0<sub>0</sub>$  $+1$  $+2$  $\mathbf{A} = \mathbf{I}$ **FT ATTEMPT FREE THROW FREE THROW MADE MISS**

最後のフリースローのあとは原則としてゲームクロックの操作を優先する 成功:「FREE THROW MADE」→ゲームクロックスタート→プレーヤーの背番号をクリック 失敗:ゲームクロックスタート→「FREE THROW MISS」

#### 【試合終了後】

![](_page_14_Picture_1.jpeg)

![](_page_14_Picture_2.jpeg)

#### すべての得点に得点したプレーヤーの背番号が入力 されていることを確認し、審判がスコアシートにサイン をしたのを確認したあと、「FINALIZE」をクリックする

※入力されていない箇所がある場合は「FINALIZE」を クリックしするとエラーメッセージがでる

![](_page_14_Picture_5.jpeg)

得点者に空欄があったときは、入力箇所をクリックし てプレーヤーの背番号を選択したあとに「FINALIZE」を クリックする